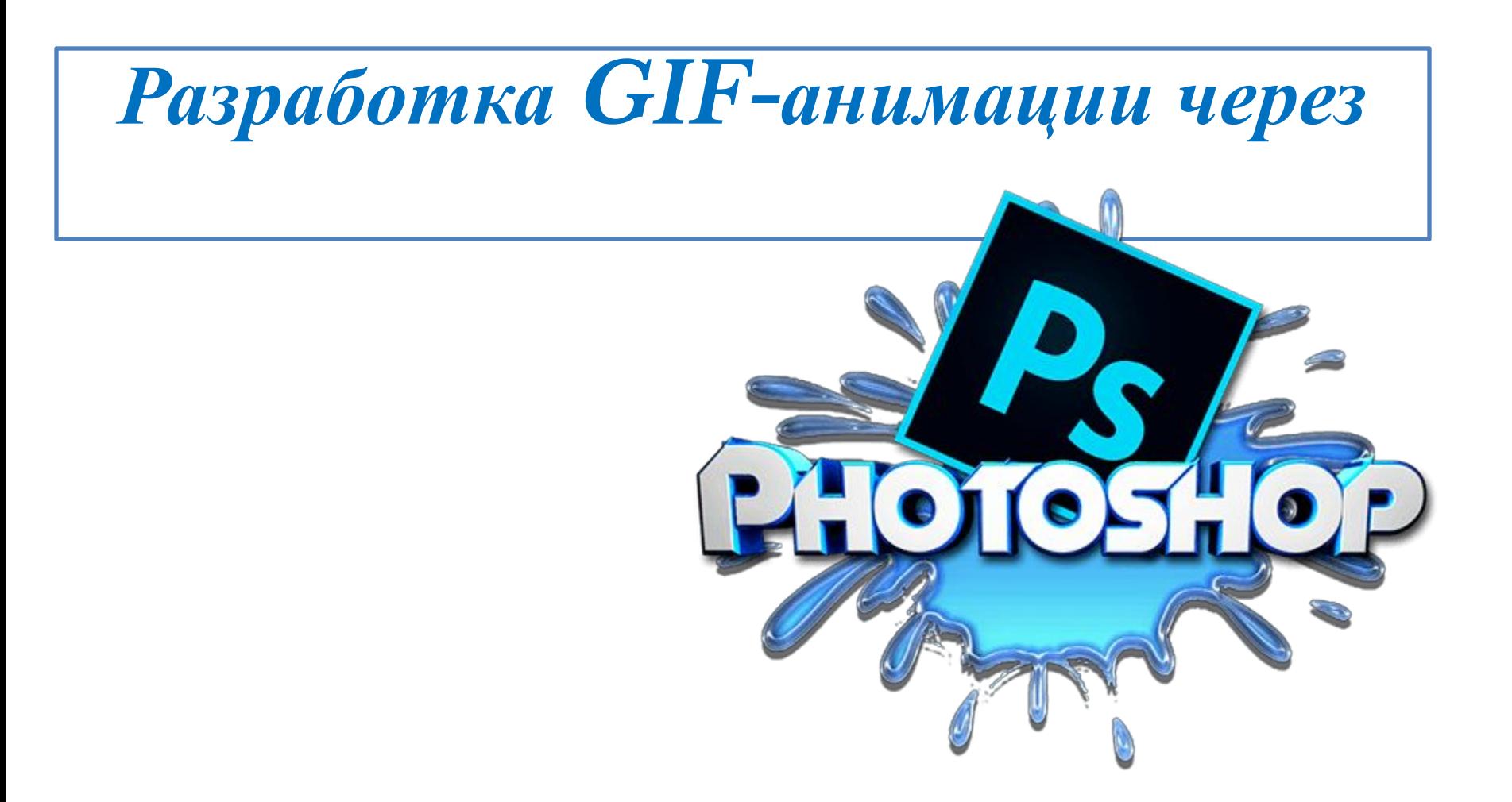

- **• Анимация (от фр.** *animation* **оживление, одушевление) западное название мультипликации: вид киноискусства и его произведение (мультфильм), а также соответствующая технология.**
- **• Компьютерная анимация последовательный показ (слайд-шоу) заранее подготовленных графических файлов, а также компьютерная имитация движения с помощью изменения (и перерисовки) формы объектов или показа последовательных изображений с фазами движения.**
- **• Анимация процесс придания способности двигаться и/или видимости жизни объектам и мёртвым телам (например,зомби — анимированный труп) в выдуманных мирах художественных произведений и играх жанра фэнтези.**
- **• Анимация (сфера развлечений) организация досуга в отелях, на корпоративных мероприятиях, детских лагерях, детских праздниках; направление, предполагающее личное участие отдыхающих в культурно-массовых мероприятиях.**

## **Шаг №1**

**№1**

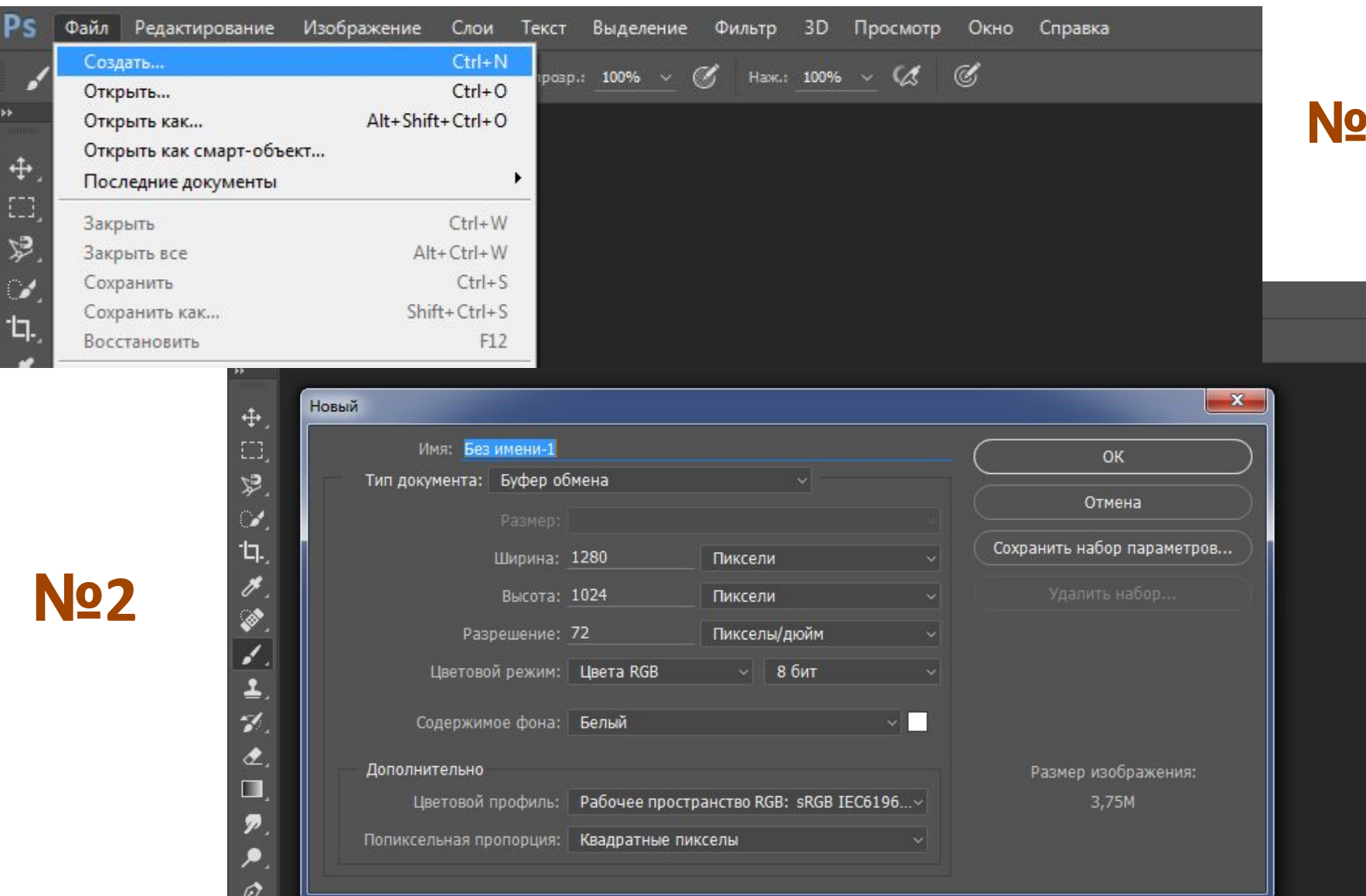

 $\frac{T}{k}$ 

## **LLIAT No2**

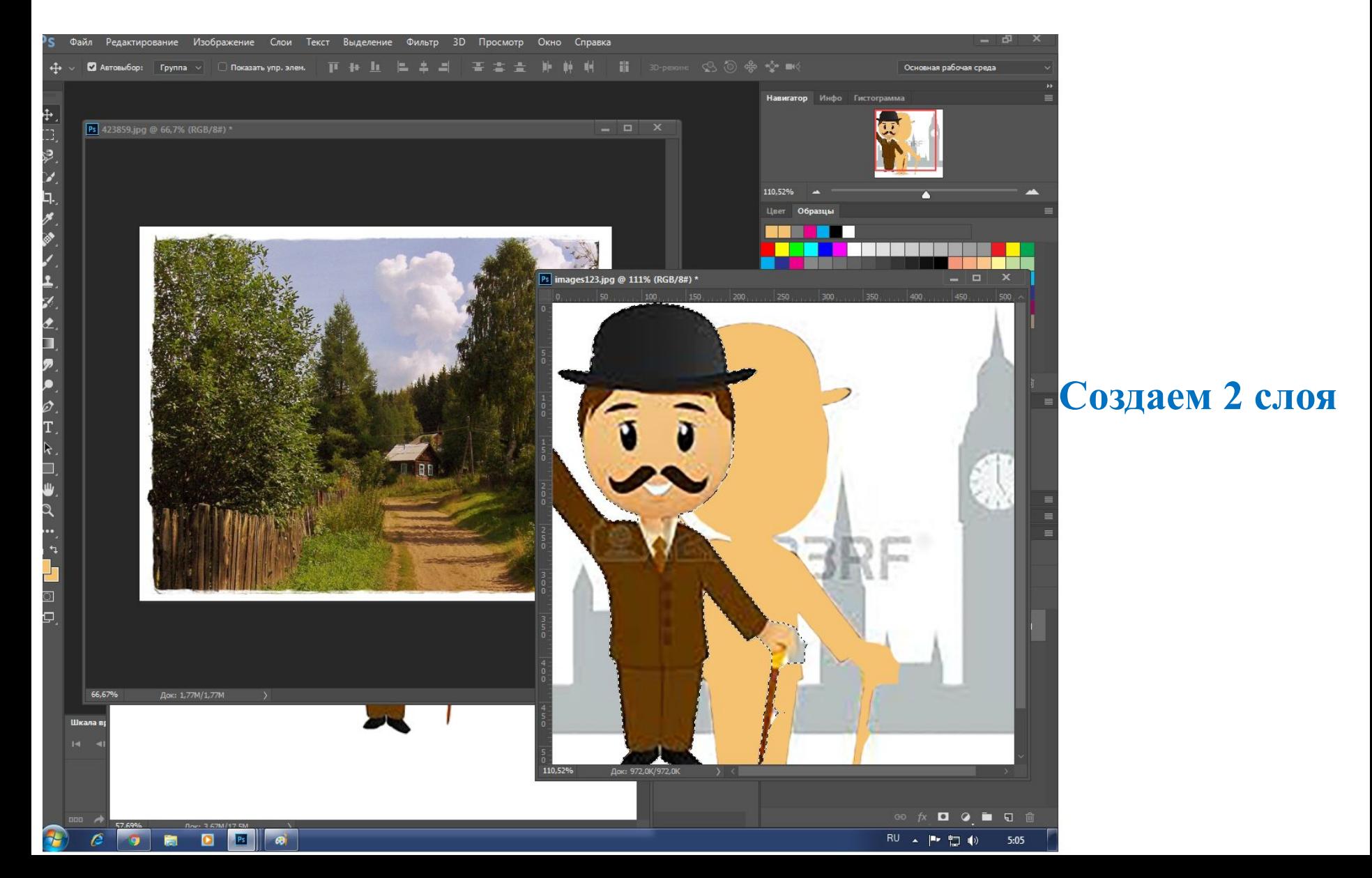

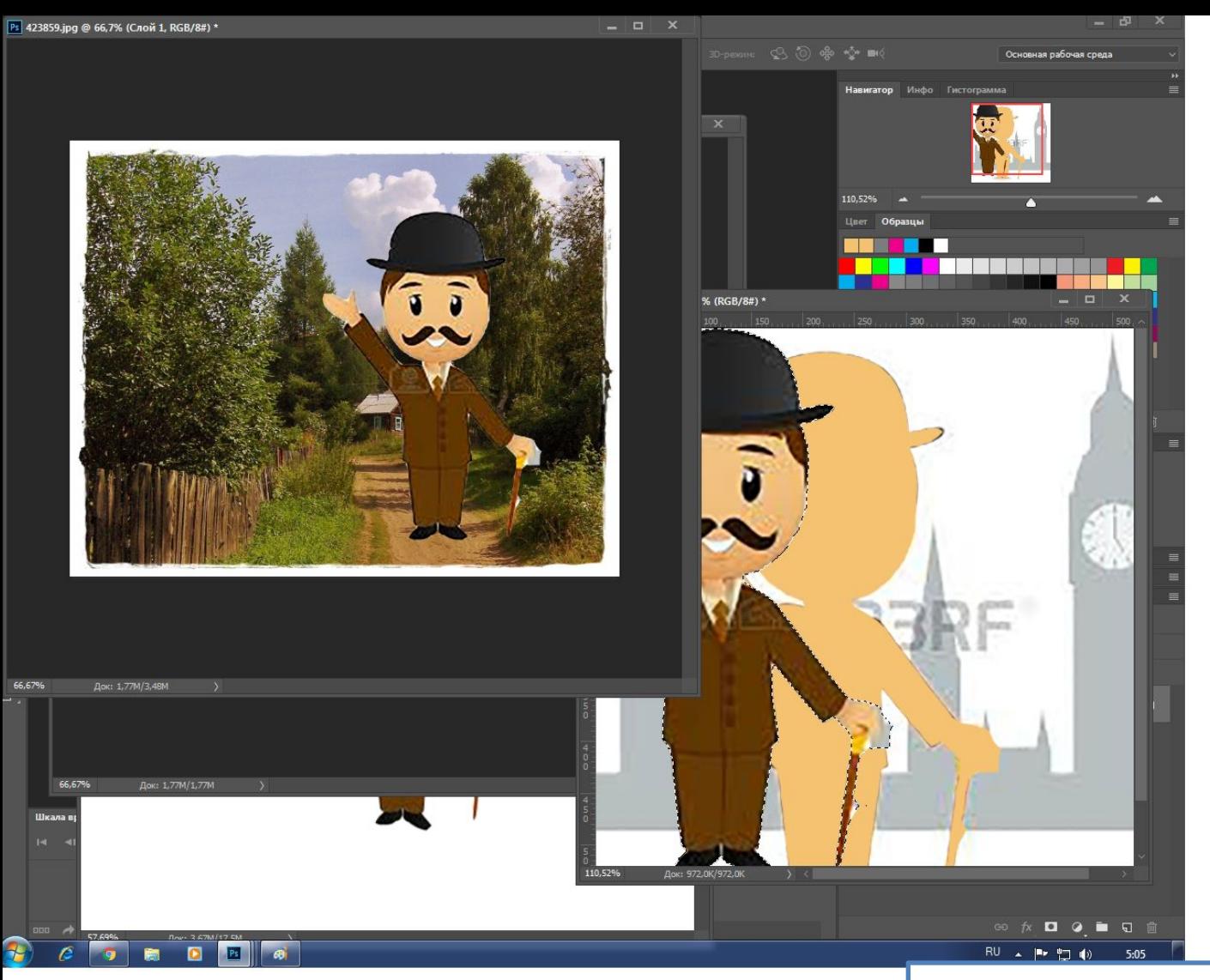

### **Шаг №3**

*Срезаем нужную часть из первого слоя, и переносим его на второй слой.* 

### **Шаг №4**

### **Создаем анимацию:**

- **1. Преобразовать в смарт-объект**
- **2. Редактирование, Марионеточная деформация**
- **3. Копировать слой (CTRL+J)**

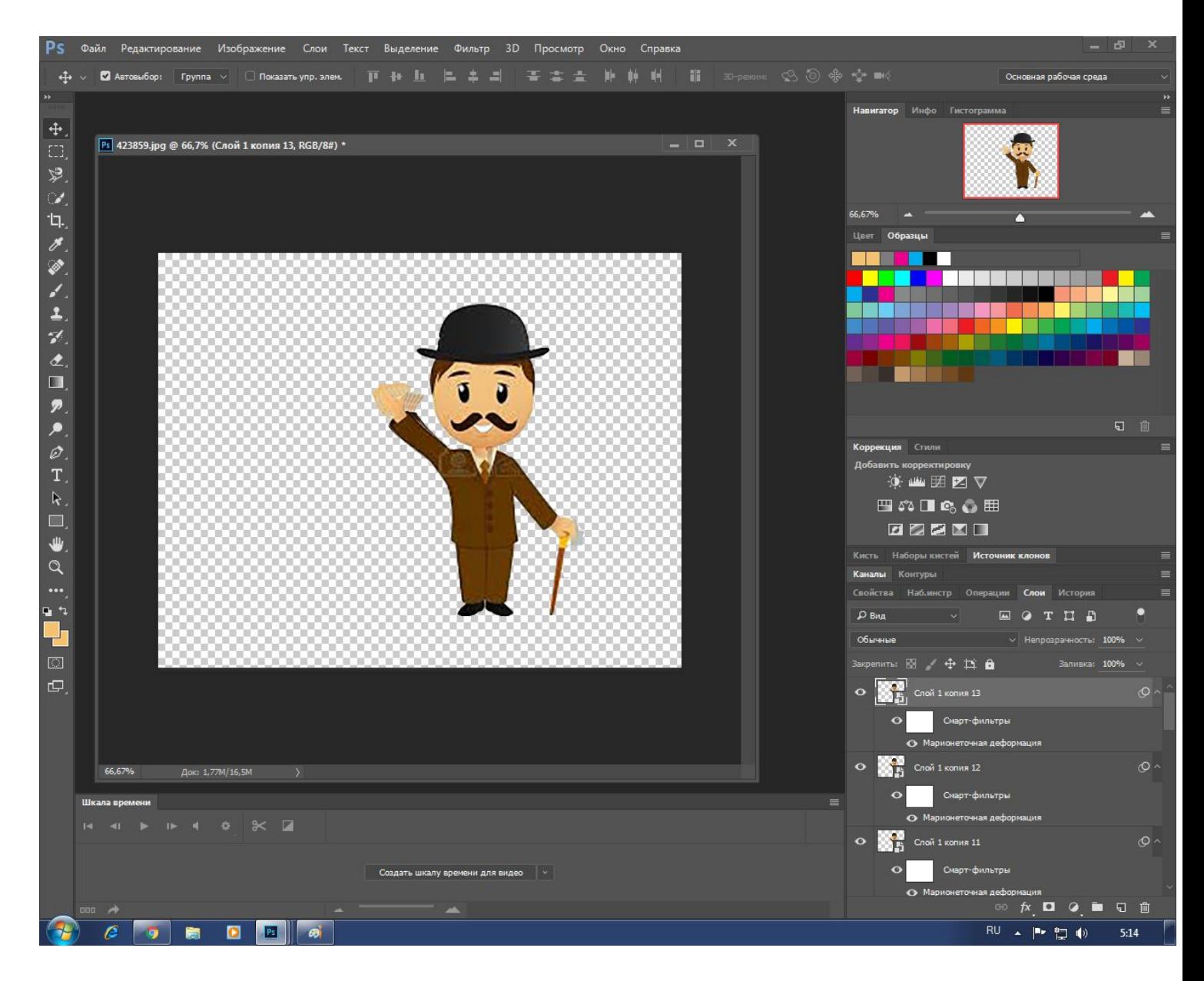

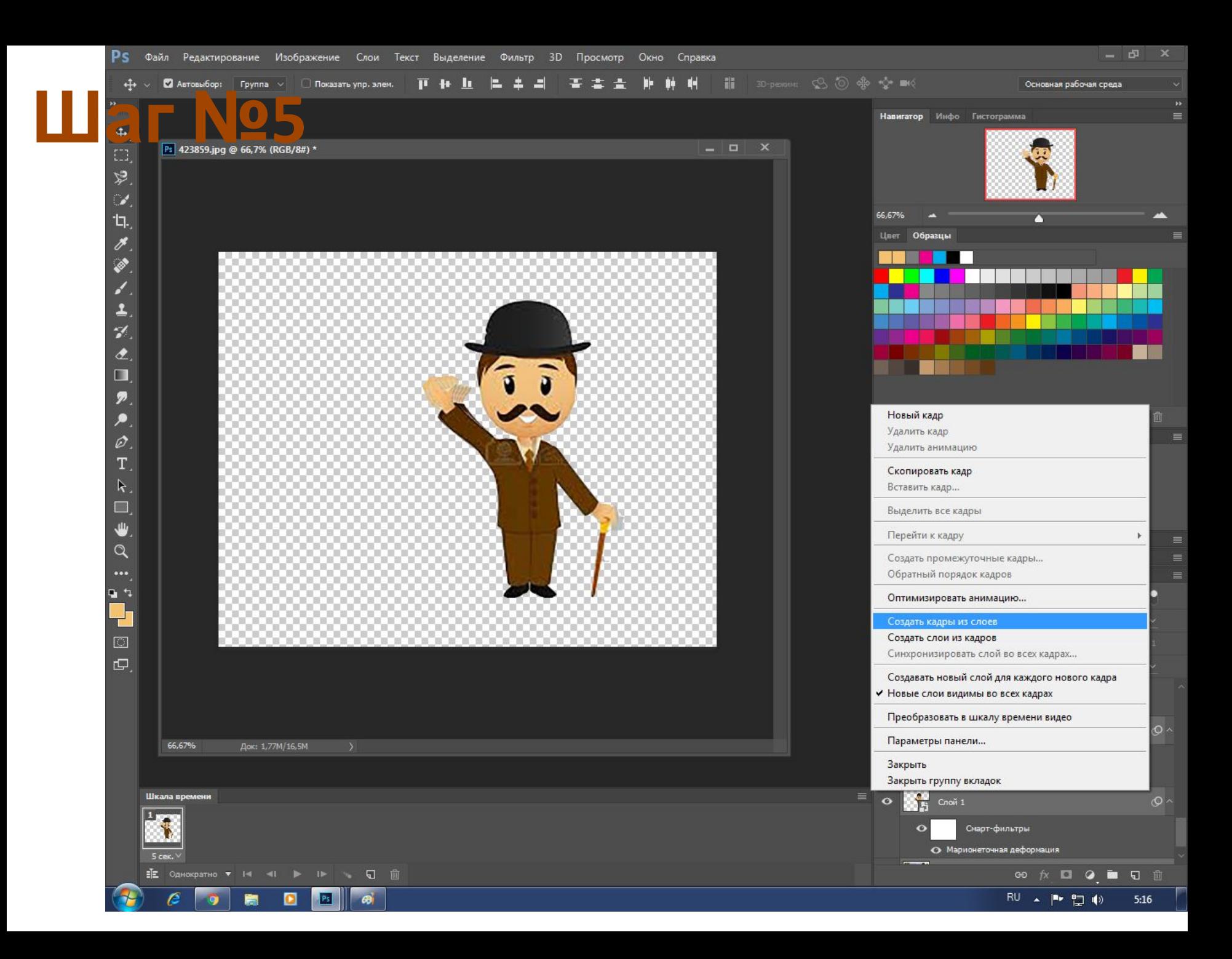

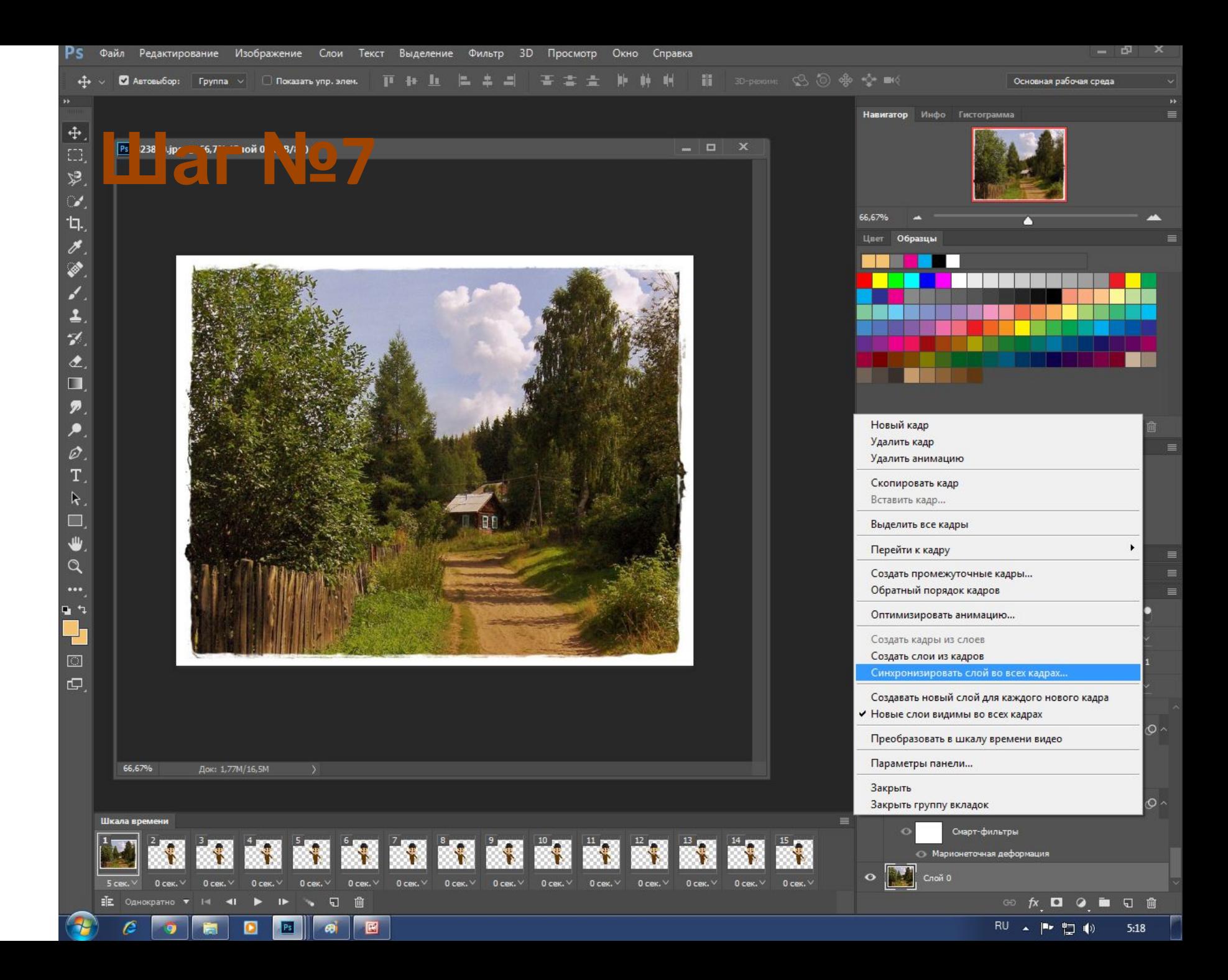

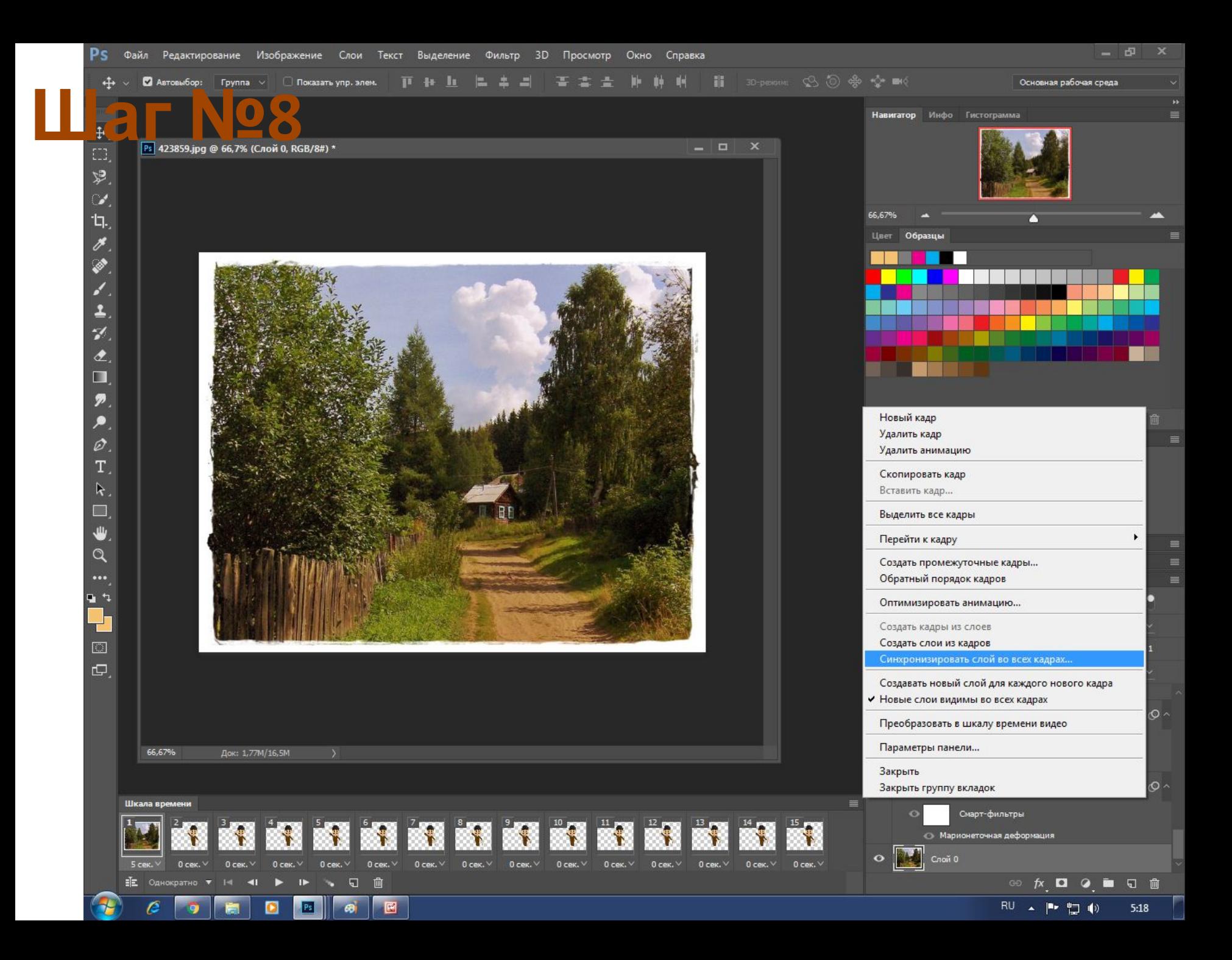

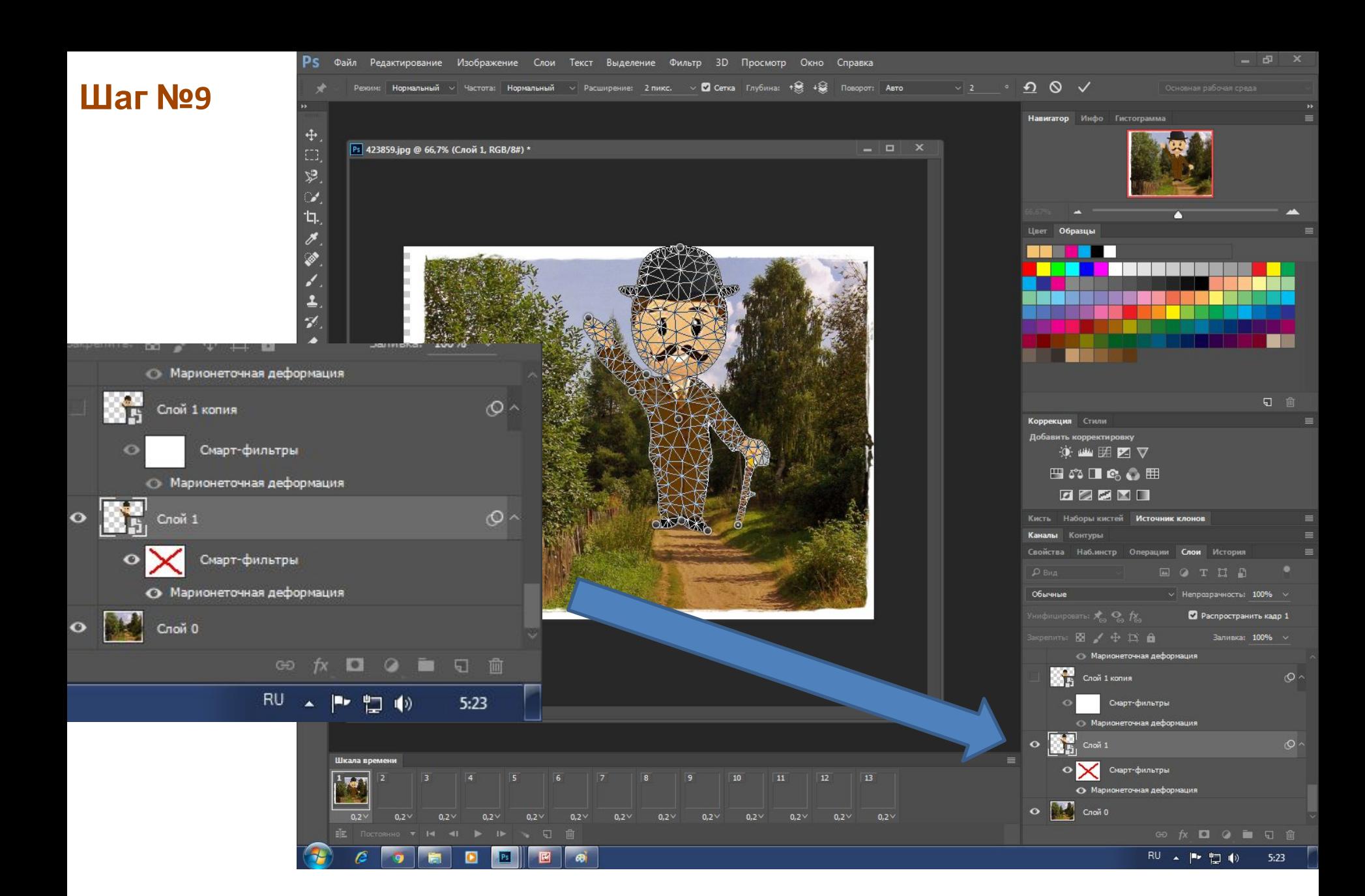

# **LLIAT Nº10**

 $\ddotplus$ 

ĒB. 岁

 $\mathcal{L}_{\mathcal{L}}$ 

 $H_{\rm c}$ 

 $\overline{\mathscr{E}}$ 

T.

 $\overline{\mathbf{r}}$ 

П

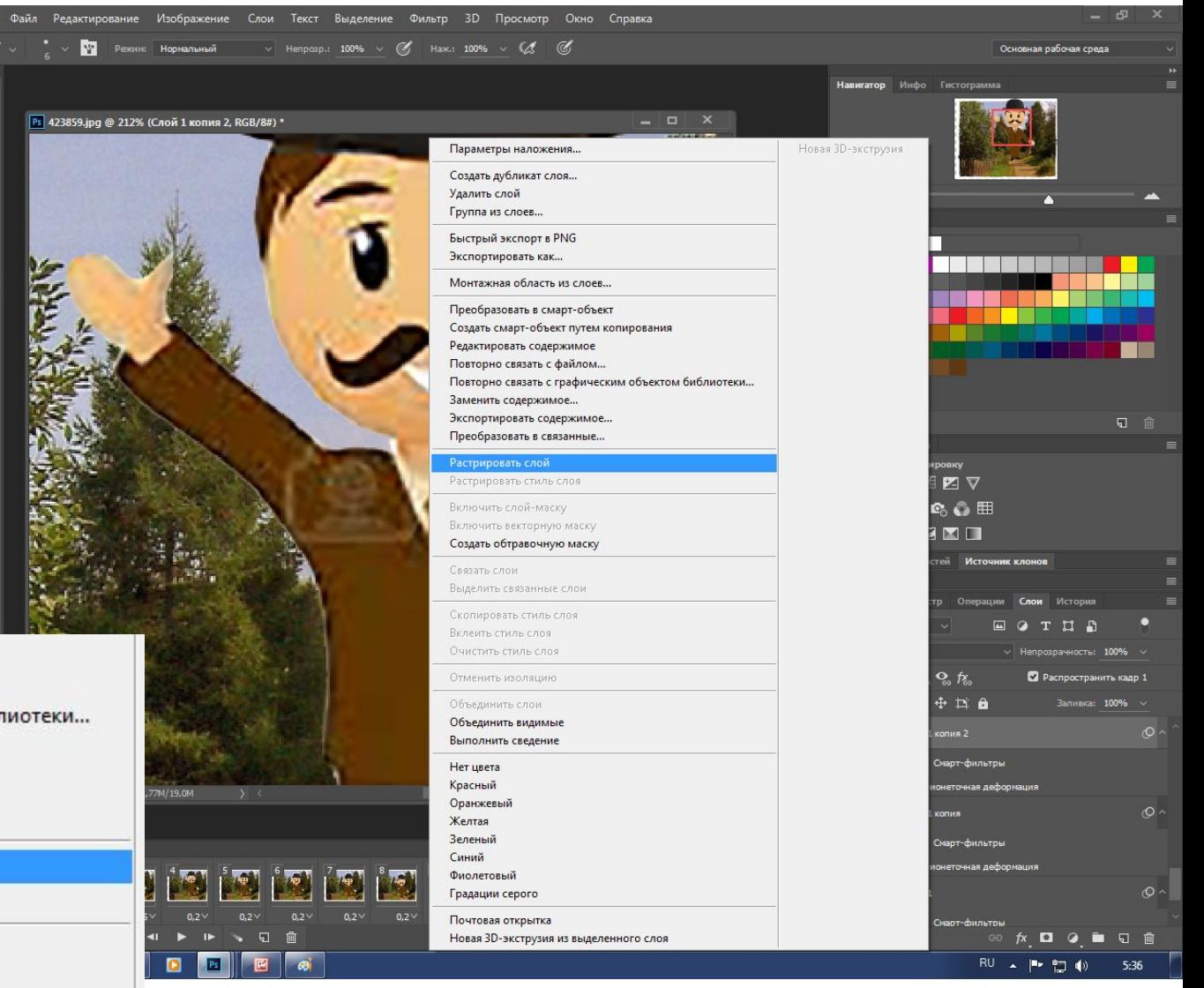

Редактировать содержимое

Повторно связать с файлом...

Повторно связать с графическим объектом библиотеки...

Заменить содержимое...

Экспортировать содержимое...

Преобразовать в связанные...

#### Растрировать слой

Растрировать стиль слоя

Включить слой-маску.

Включить векторную маску

Создать обтравочную маску

Связать слои

Выделить связанные слои

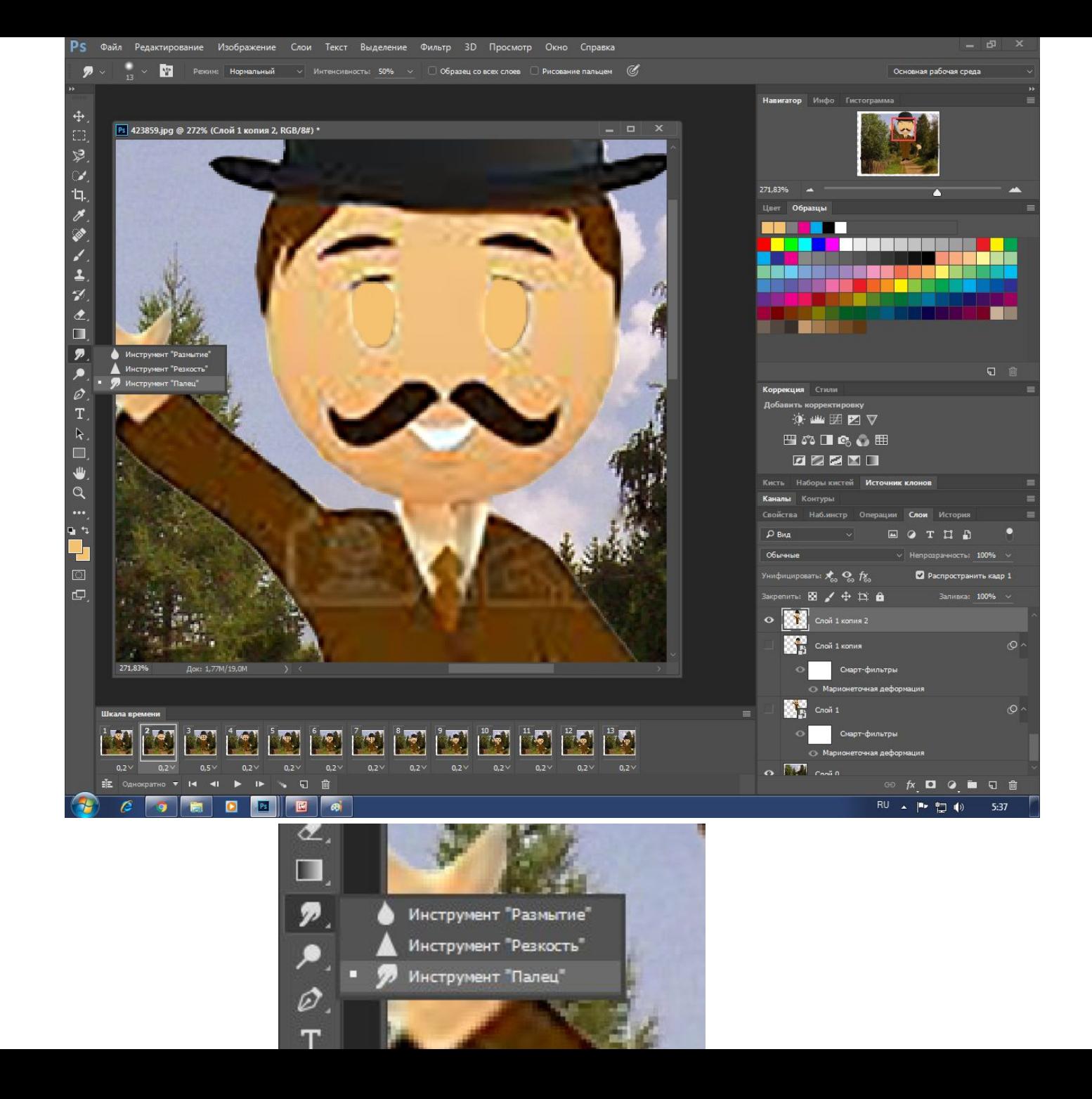

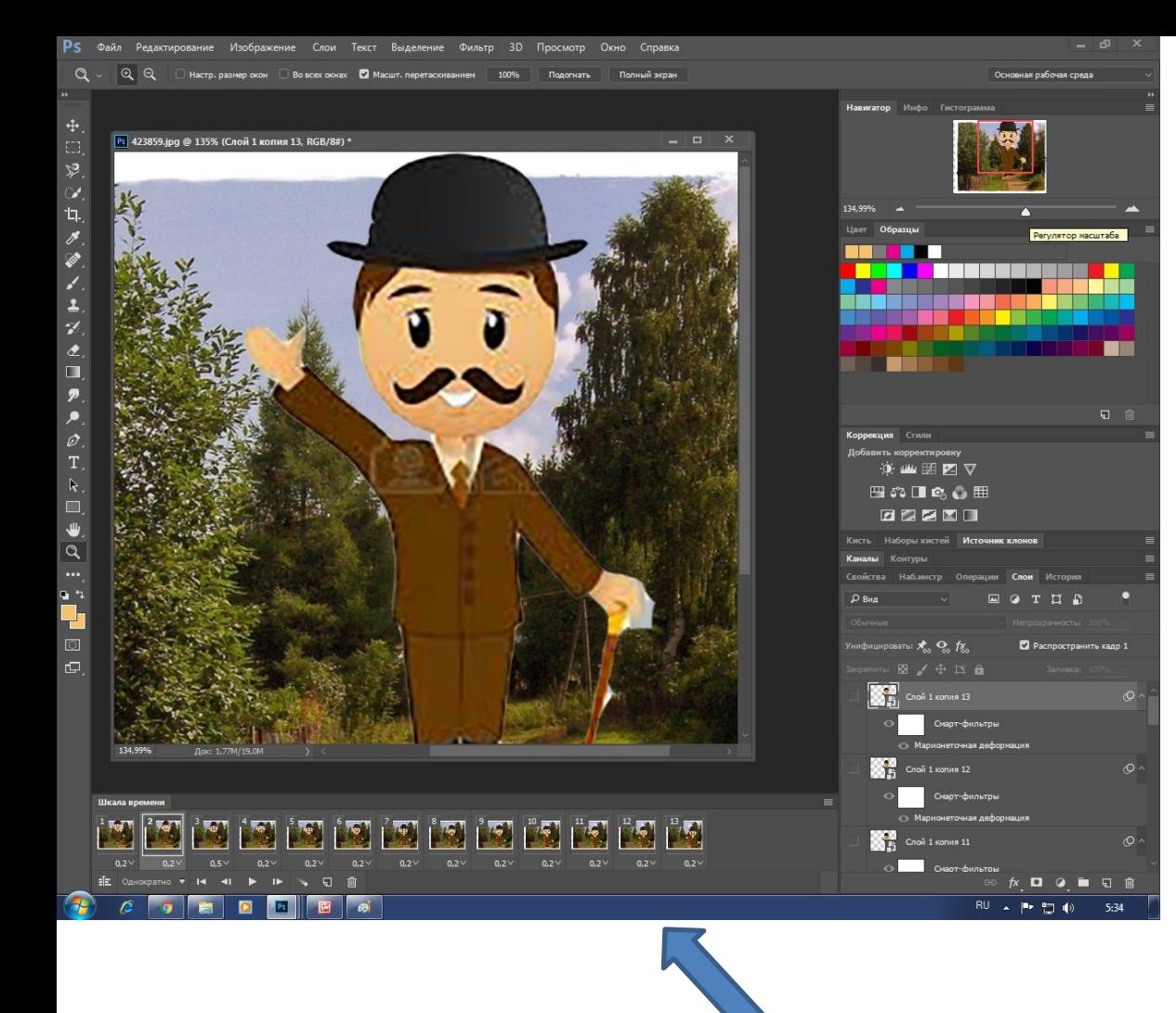

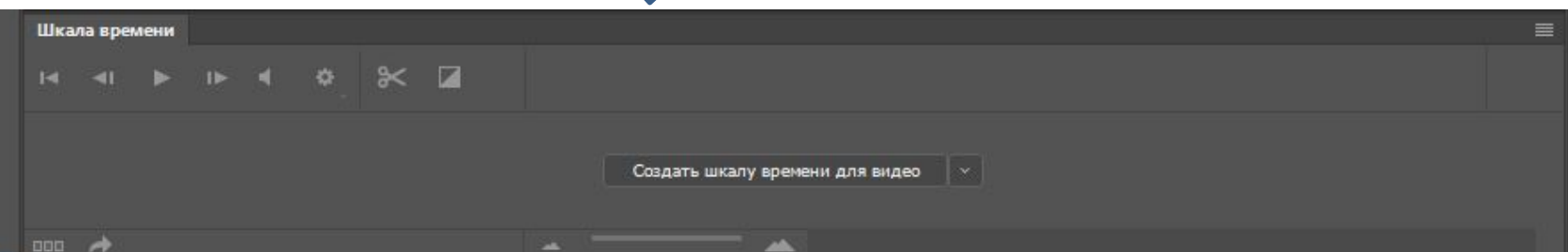

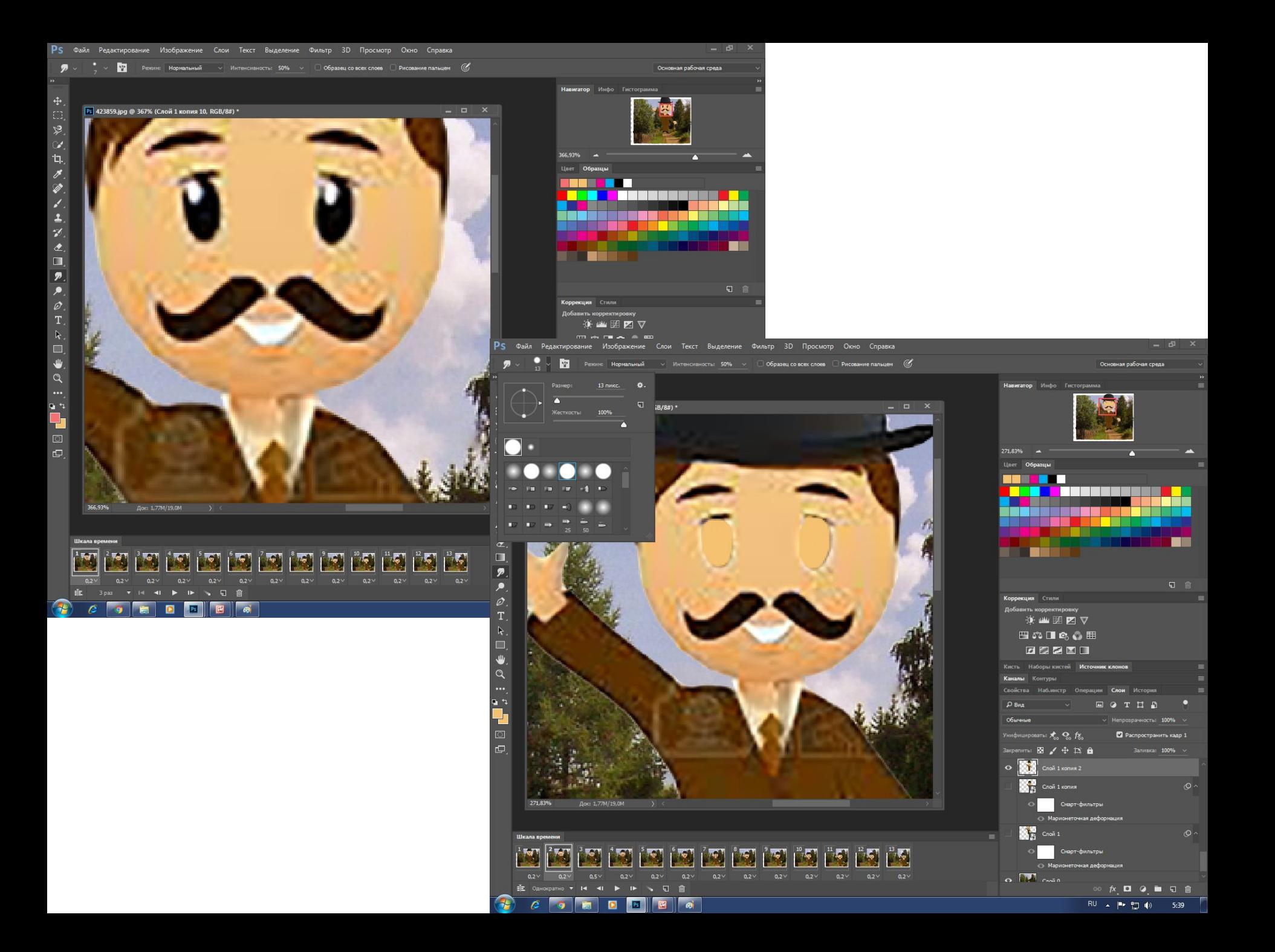

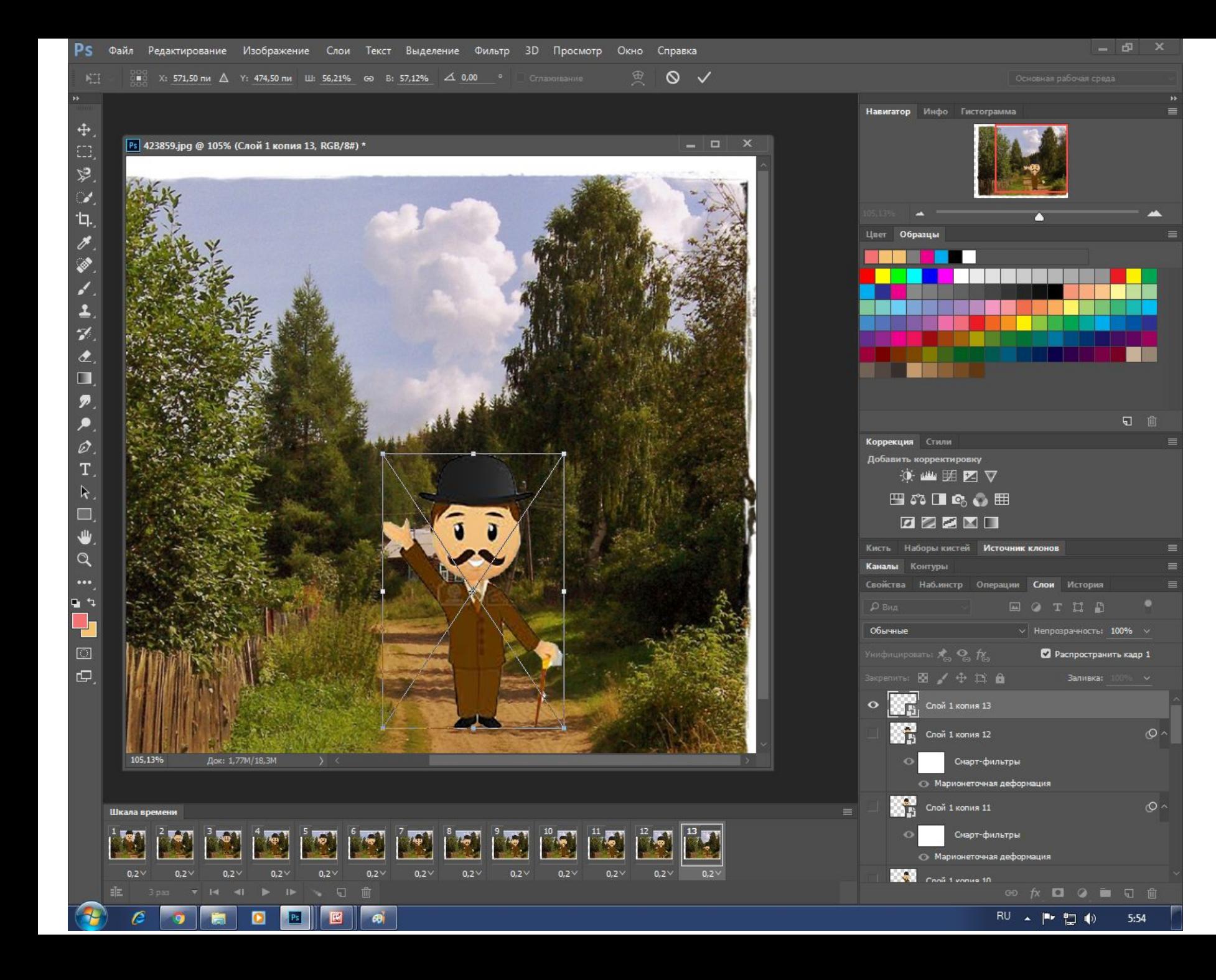

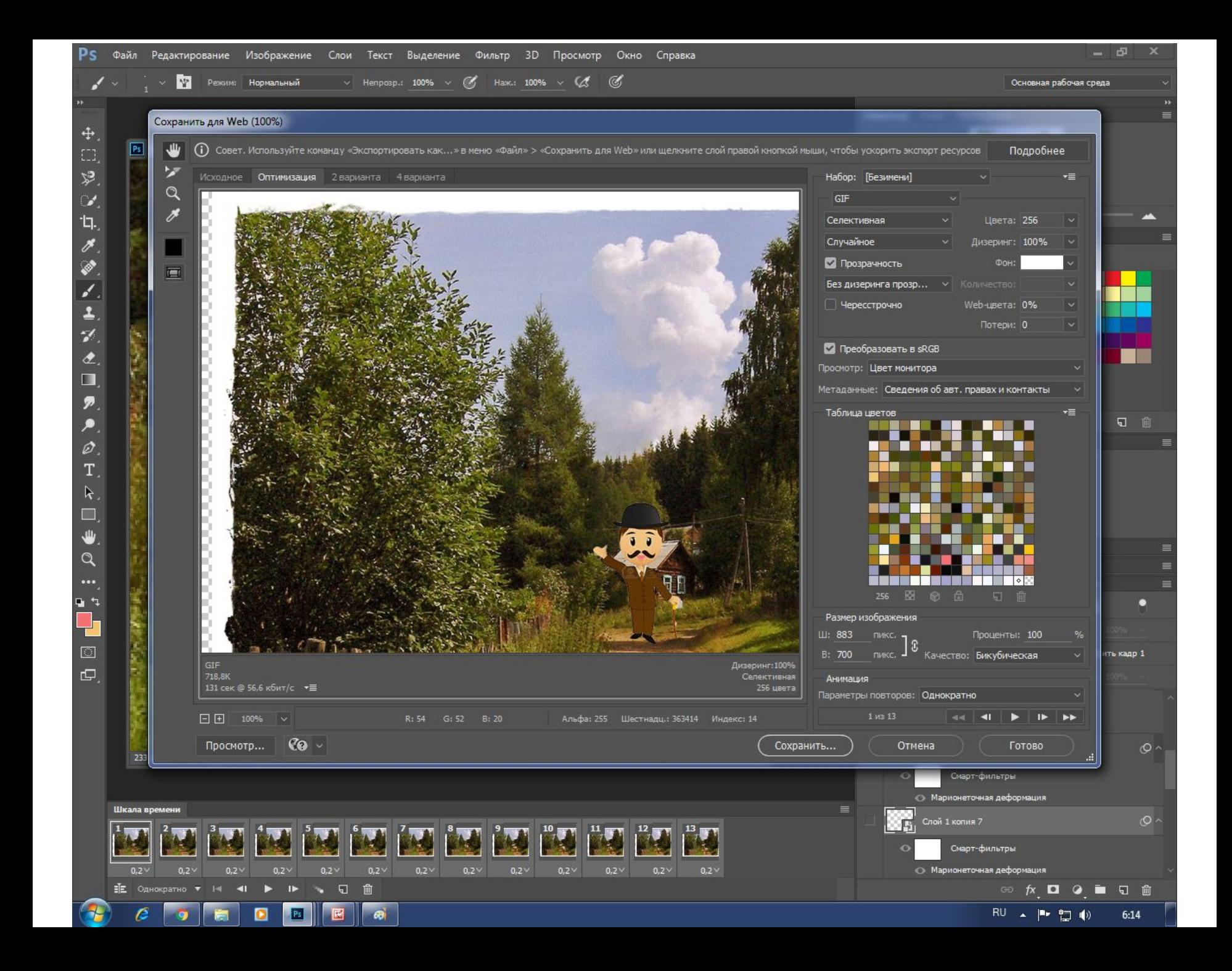

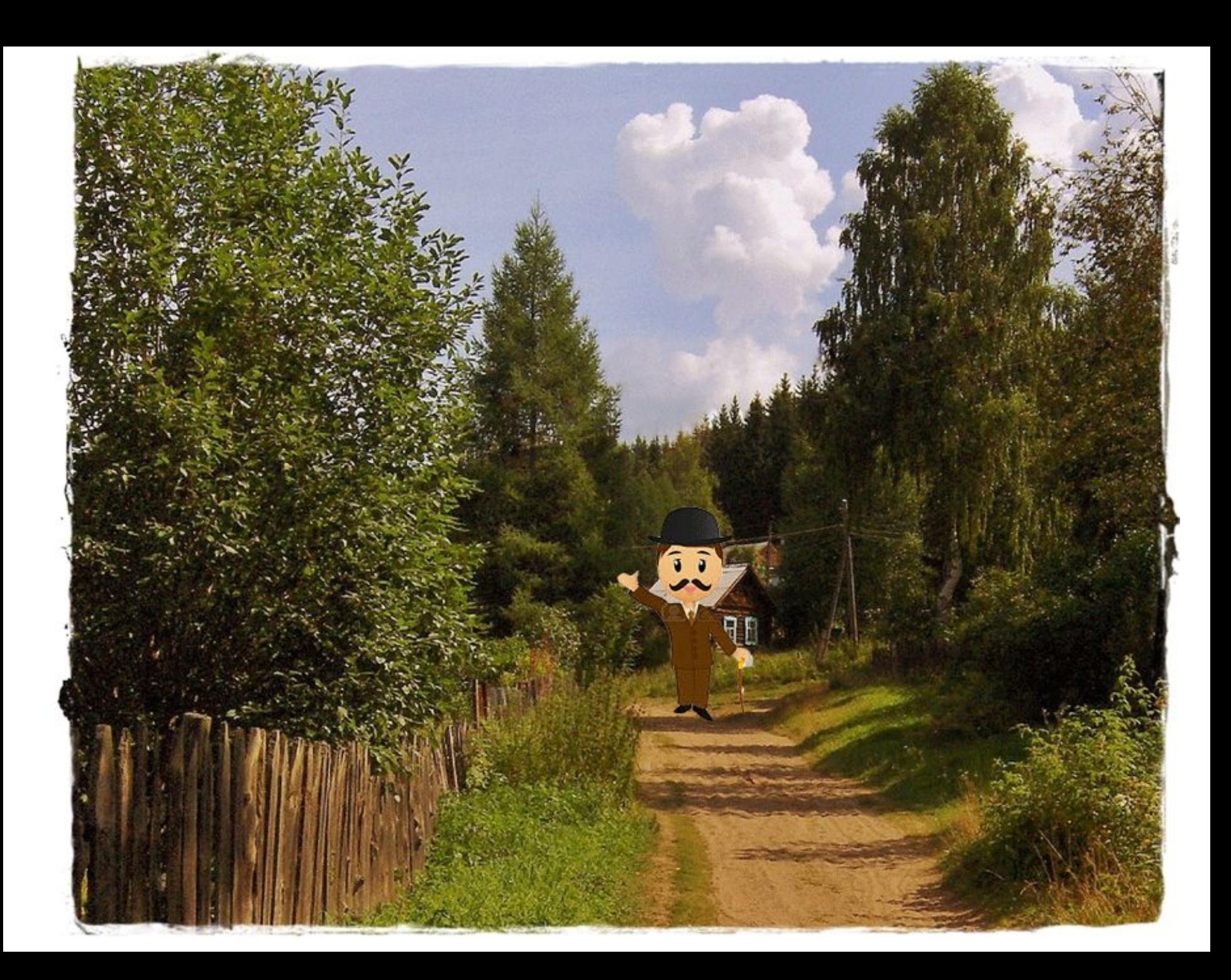

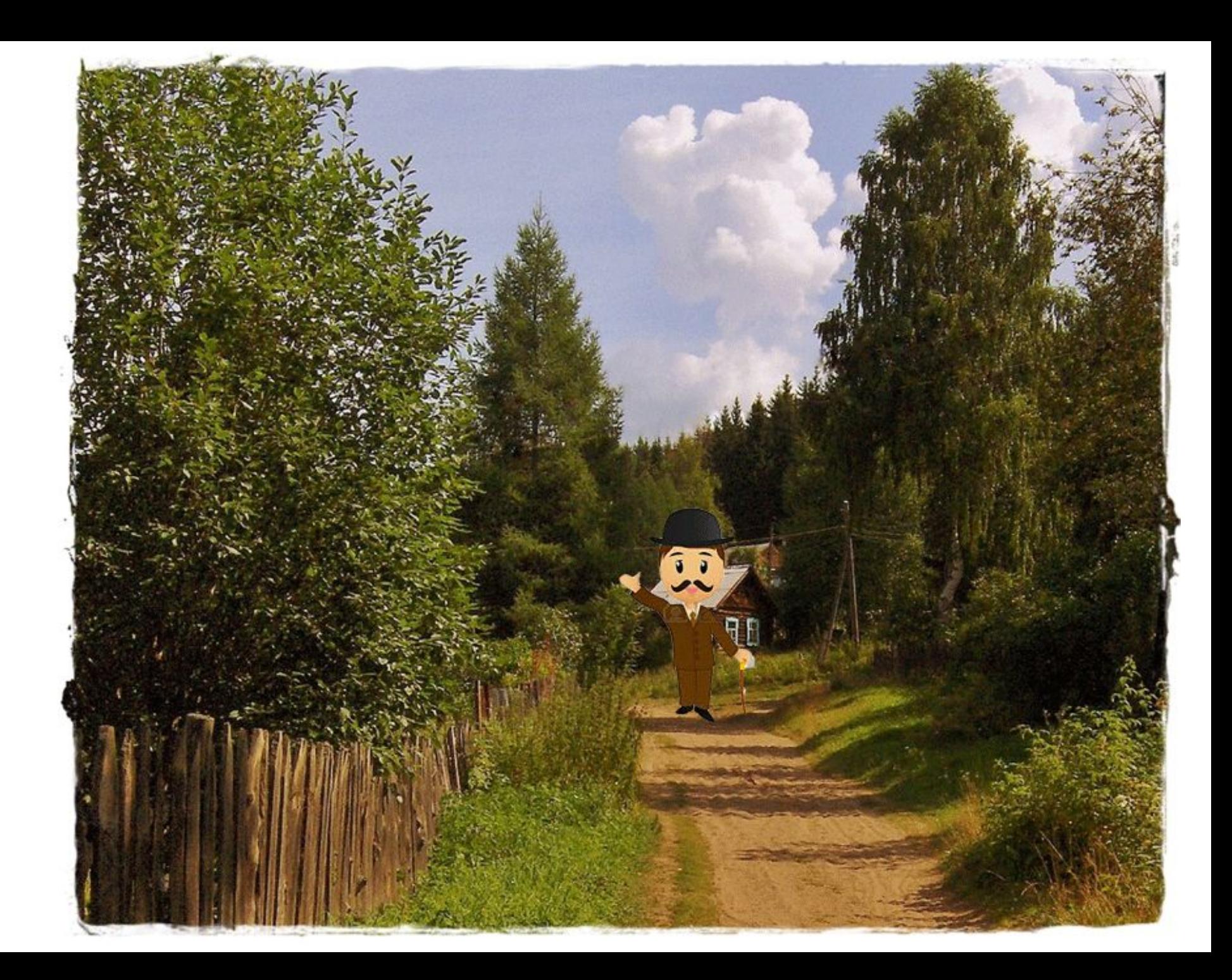